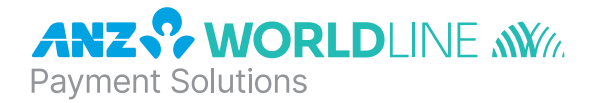

# **ANZ POS Mobile Plus**

Quick Reference Guide

## **INSTALLATION**

For new terminal installation, please contact your IT support team or Point of Sale (POS) Vendor for new installation instructions before you follow the below steps.

Please plug in the terminal's base to your POS using either the serial or USB connections. Connect the base to a power outlet using the provided power cable. Once the terminal is connected to the base and the base is connected to the POS, please follow the below instructions when installing your terminal:

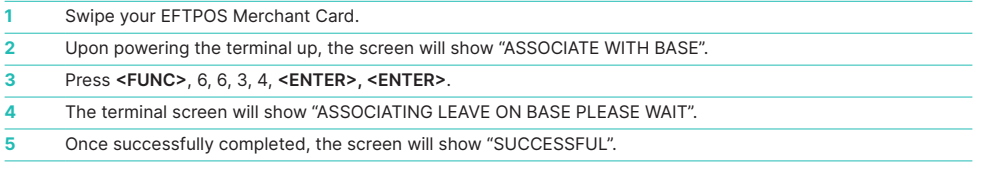

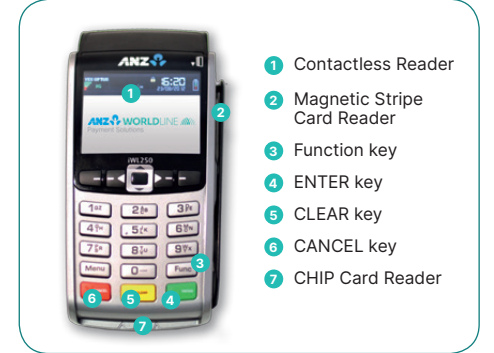

**ANZ Worldline Payment Solutions Support** 1800 039 025

**Credit Card Authorisation Centre** 1800 999 205

**Debit Card Authorisation Centre** 1800 039 025

**Stationery** anzworldline.com.au or 1800 039 025

## **LINKLY SUPPORT**

PC EFTPOS provides the software that allows communication between your point of sale software and the terminal / modem. Their helpdesk is available:

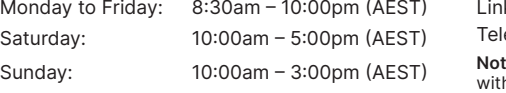

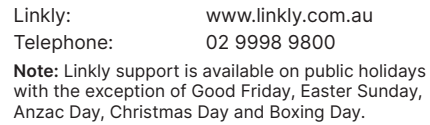

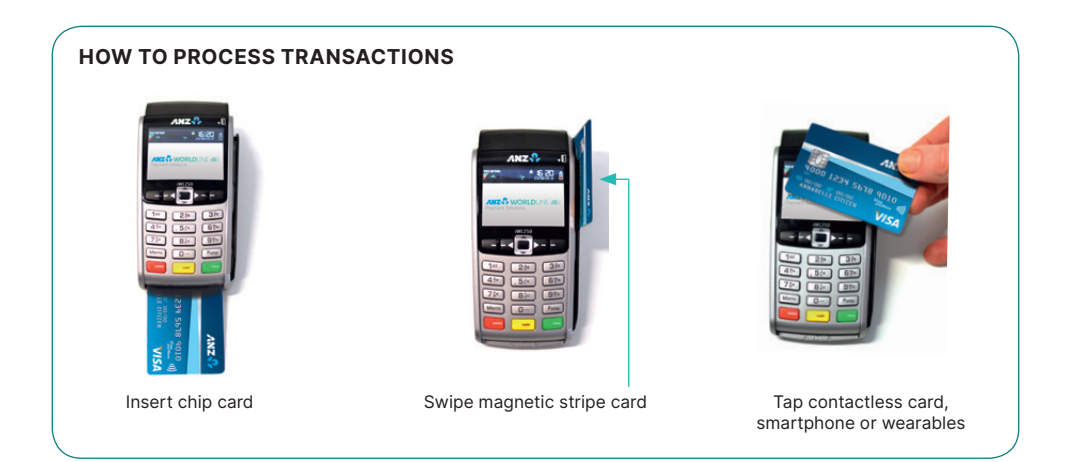

# **PURCHASES**

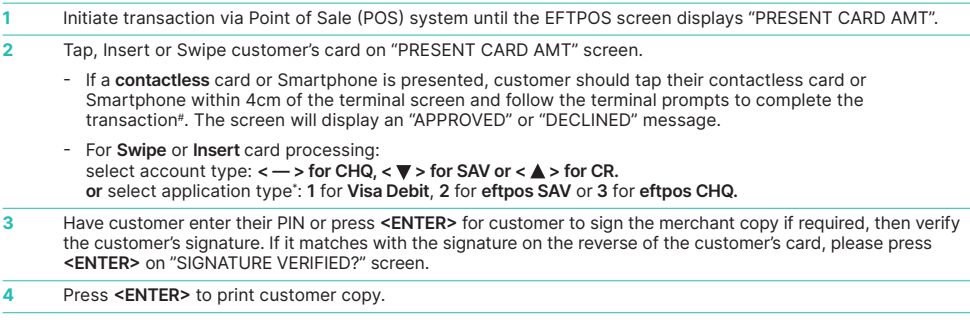

# Note: This only applies if the total transaction amount is less than or equal to \$100.

\* Application type names and order can vary depending on the Card that is used.

## **REFUNDS**

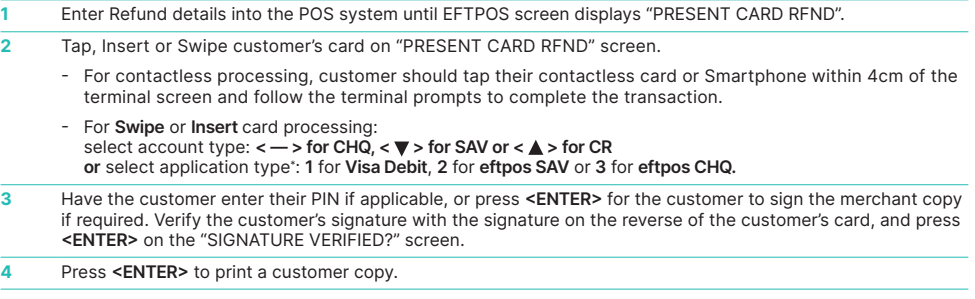

\* Application type names and order can vary depending on the Card that is used.

# **MAIL / TELEPHONE ORDER TRANSACTIONS (MOTO)**

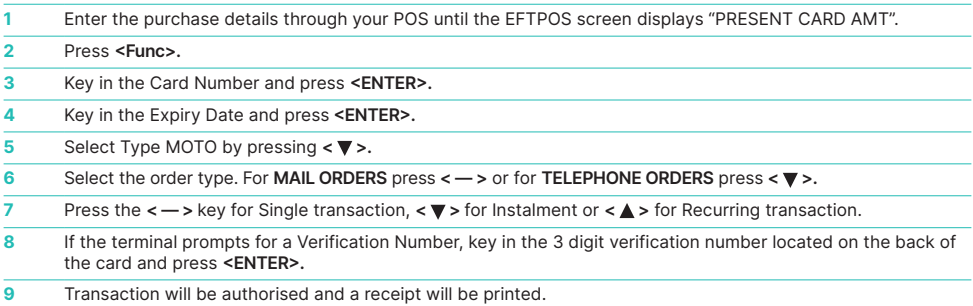

## **SETTLEMENT**

ANZ Worldline Payment Solutions offers same day settlement, every day.\*

\* For ANZ business account holders, funds are available on the same day for online transactions, processed through the terminal and settled before 09:00 pm (AEST). For non-ANZ business account holders, for online transactions processed through the terminal, ANZ Worldline Payment Solutions will transfer the funds to the merchant's bank on the following business day and the availability of the funds will be determined by the merchant's bank. For transactions processed offline or via Paper Merchant Vouchers, these settlement times do not apply.

## **CLEARING ELECTRONIC FALL BACK (EFB)TRANSACTIONS**

If you see an asterisk (\*) displayed on your screen, please follow the process below to clear stored transactions:

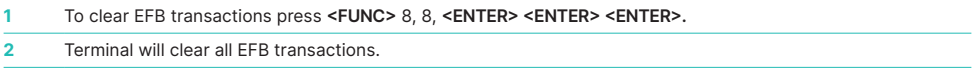

**Note:** The terminal will clear EFB transactions automatically after being idle for a certain amount of time.

The terminal will prompt if Authorisation is required for EFB transactions. Obtain Authorisation by contacting the relevant Authorisation Centre.

# **REPLACEMENT TERMINAL INSTALLATION TIPS**

Please only follow the instructions when installing replacement terminals. This guide should not be used for new terminal installation. Contact your IT support team or ANZ Worldline Payment Solutions for new installation instructions.

#### **Plug in the terminal using one of the two connections below**

**USB CABLE SERIAL CABLE**

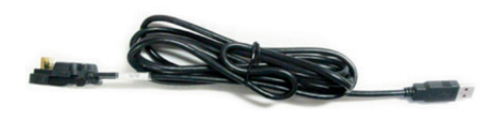

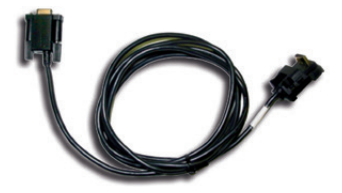

**1** Once the terminal is connected, press **<Func>** 1, 1, 1, 1, 2, 2, 2, 7 **<ENTER> <ENTER>.**

**2** Press the <▼ > or <▲ > buttons to cycle between the **COM0(serial) and USB connections.** 

**3** Once the correct connection is selected, press **<ENTER>**, press **<ENTER>** again under Protocol.

The terminal should now display 'CONFIG REQUIRED'.

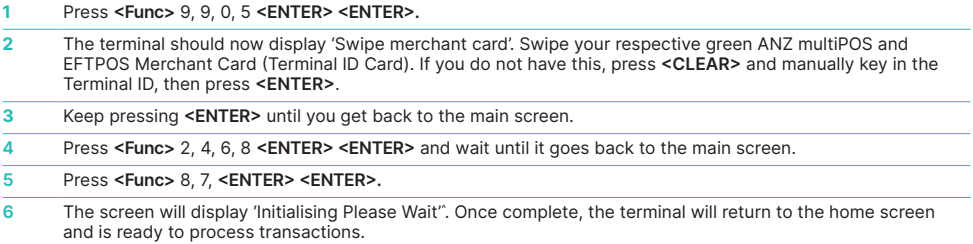

^Note: if the screen does not display "Initialising Please Wait", please contact ANZ Worldline Payment Solutions on 1800 039 025 for further assistance.

#### **INIT REQUIRED**

If the terminal is displaying 'Init Required', press <Func> 8, 7, <ENTER> <ENTER>. If the terminal again displays 'Init Required', follow the steps below:

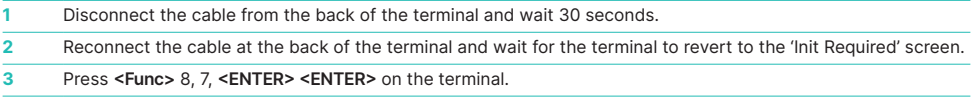

The terminal will start initialising, taking approx. 1 - 2 minutes to complete. If 'Init Required' still appears, please call ANZ Wordline Payment Solutions on 1800 039 025 for further assistance.

# **TERMINAL SECURITY**

Please ensure that the terminal is placed in a secure location enabling the cardholder to use the keypad without being observed by security cameras, CCTV devices or by any other person.

### **CONFIGURING COMMUNICATION MODE**

If you require your terminal to change communication modes between GPRS, Dial-up and IP, please follow the steps below.

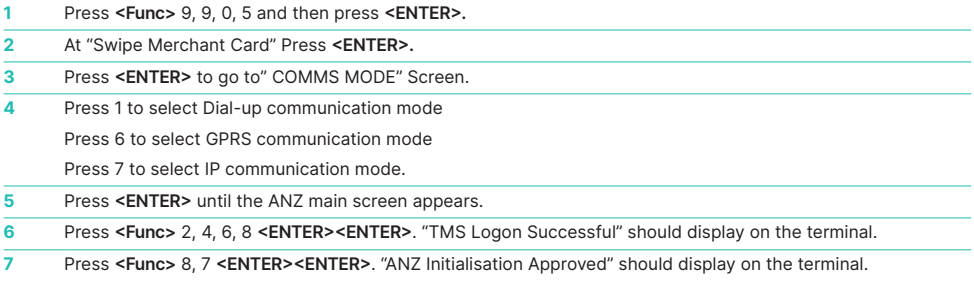

## **CONTACTLESS PAYMENTS**

#### **A great payment experience for your customers**

Contactless payments are becoming more and more popular. With the phone at the center of everyday life, tap to pay mobile payments are fast becoming another convenient way for customers to pay.

Mobile payments work the same way as contactless cards for customer payments across all contactless terminals. Customers simply add their eligible cards to their compatible devices and then use it to tap and pay.

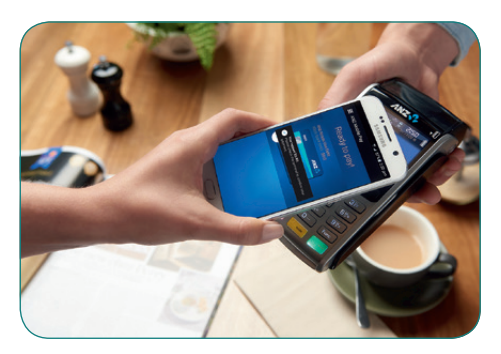

#### **Things you and your staff need to know**

Below are some steps you can follow to ensure your staff and customers have a seamless payment experience:

- Ensure your terminal is easily accessible to customers.
- Always let the customer present their card or smart device as they may need to hold the device to authenticate transactions.
- Initially, customers may take a little longer with their payment transactions as they find the 'sweet spot' with their device.
- For transactions over \$100, customers may be prompted to enter their PIN into the terminal. Always follow the terminal prompts when processing transactions.

If you're not already accepting contactless payments, contact us on 1800 039 025 to find out more on how we can upgrade your device today.

#### **Scenarios you might encounter**

Contactless payments can be made using a range of products in market:

- Plastic Cards
- Smart Phones
- Wearables

Mobile payments give you and your customers the processing speed of contactless transactions.

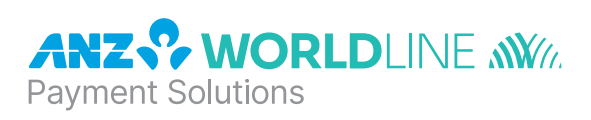

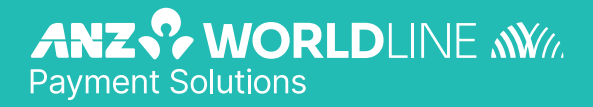

anzworldline.com.au

ANZ Worldline Payment Solutions means Worldline Australia Pty Ltd ACN 645 073 034 ("Worldline"), a provider of merchant solutions. Worldline is not an authorised deposit taking institution (ADI) and entry into any agreement with<br>Worldline is neither a deposit nor liability of Australia and New Zealand Banking Group Limited ACN 005 ("ANZ") or any of its related bodies corporate (together "ANZ Group"). Neither ANZ nor any other member of the ANZ Group stands behind or guarantees Worldline.